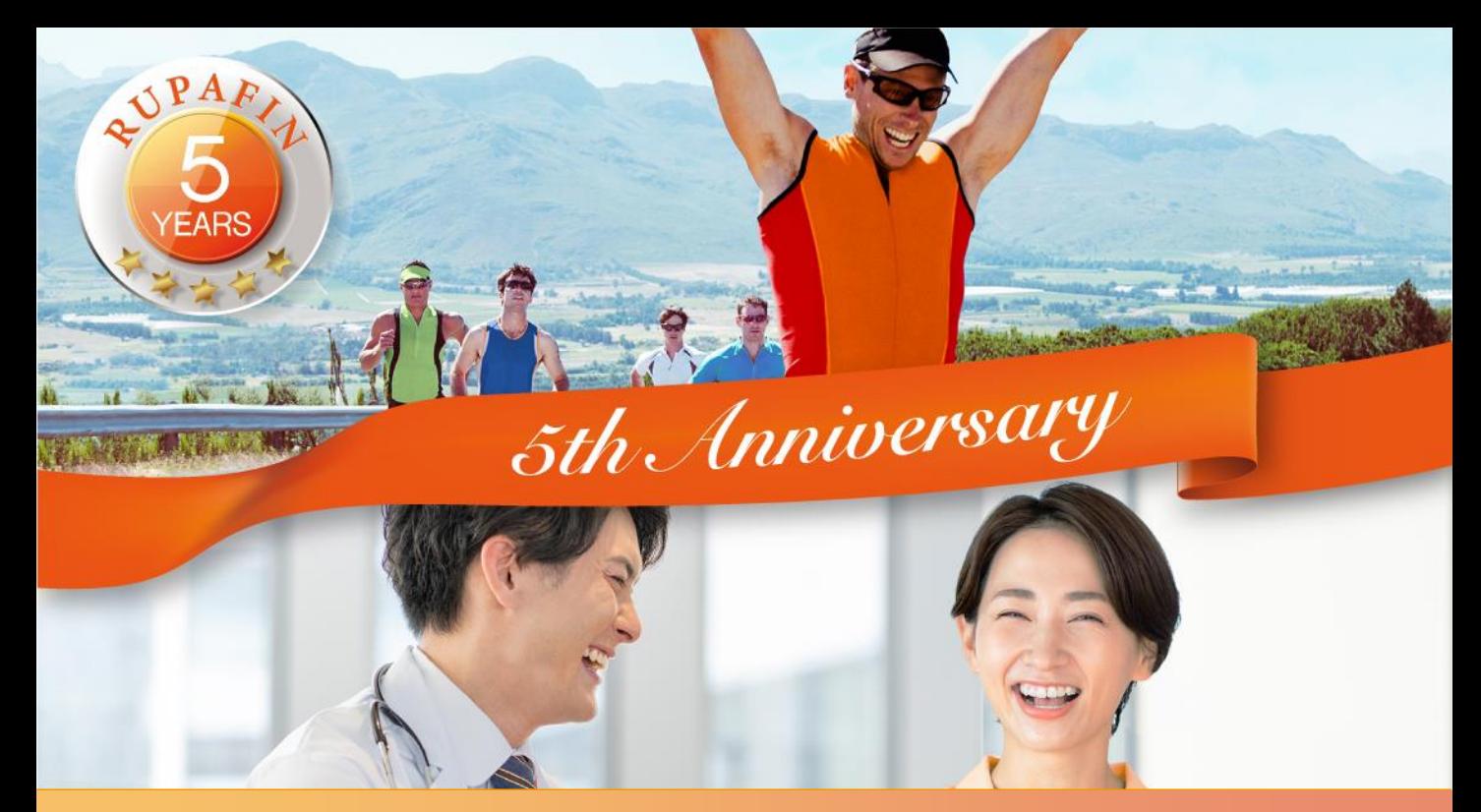

# **ルパフィン発売5周年 花粉症WEBセミナー**

田辺三菱製薬では、お忙しい先生方の診療にお役立ていただくために Webを通じた各種セミナーを開催しております。 病院や診療所、自宅などから、インターネットを通じて参加いただける Webセミナーを是非ご視聴いただきますよう、ご案内申し上げます。

# **<sup>2022</sup>年11月16日(水) 19:00 <sup>~</sup> 20:00**

※ライブ配信のみ、視聴方法は裏面をご参照ください。

**演者**

**演題**

**日 時**

京都第二赤十字病院 副院長・耳鼻咽喉科部長

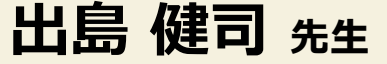

# **コロナ感染蔓延後のアレルギー性鼻炎 -最新臨床と治療戦略-**

コロナ感染蔓延がアレルギー性鼻炎治療の実地臨床に与えた影響は少なくない。多くの国 民がマスクを着用し、抗原回避につながっている。薬局には多くのスイッチOTC薬が店頭 に並び、一般用医薬品第2類ならネット購入も可能である。換気が重要とされ、屋内や自 動車運転中に花粉抗原にさらされる危険性もある。治療法が免疫治療など多様化する中で、 薬物療法ではWithコロナの状況下、効果の高い花粉症薬物治療を目指すべきと考える。患 者個々の薬剤に対する主副反応を配慮した、用量などにも柔軟性のある治療選択は有用で あり、治療満足度の向上につながる。

# **共催**:**田辺三菱製薬株式会社/帝國製薬株式会社**

### 田辺三菱製薬 医療関係者向け情報サイト 「Medical View Point」

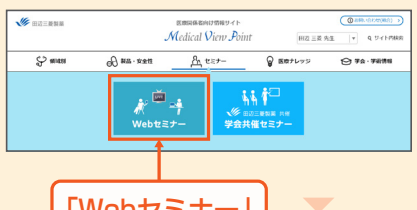

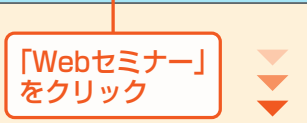

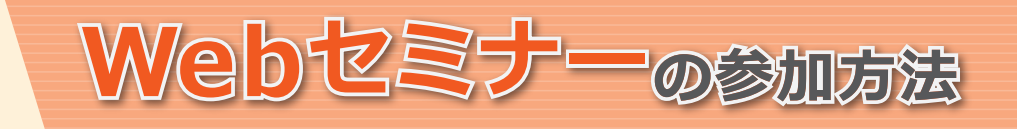

# 田辺三菱 医療 横索

と検索し、田辺三菱製薬 医療関係者向け情報サイト「Medical View Point」 トップページ内の「Webセミナー」をクリックしてください。 緊線県

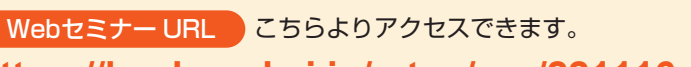

**https://kenkyuukai.jp/mtpc/rpa/221116**

Webセミナー視聴には、事前参加申し込みが必要です。 **Webセミナー URL**にアクセスして、画面の下の青いボタン **「事前参加申し込み」**をクリックしてください。 ※田辺三菱製薬の医療関係者向け情報サイトからも申し込み可能です。

### 【Webセミナー事前参加申し込み画面】 そのようなのは、 インファイン インファイル 【事前参加申し込みフォーム画面】

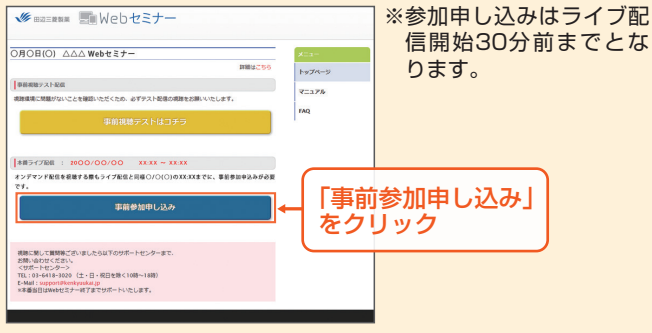

ご視聴が可能かどうか(必要な動作環境にあるかないか)は、

以下のテスト画面にて事前にご確認いただけます。

# Step1. 参加受付 Step2. 事前参加申し込み

Webセミナー事前参加申し込みフォームに必要事項をご記 入の上、「登録」ボタンをクリックしてください。 その後、事前参加申し込み完了画面が表示されます。

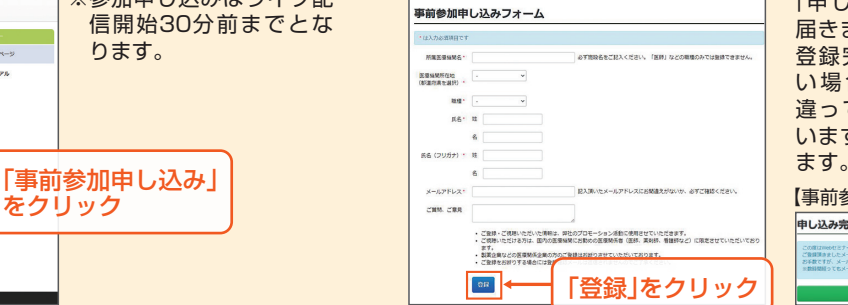

※登録が完了するとすぐに 「申し込み完了メール」が 届きます。数時間たっても 登録完了メールが届かな い場合は、アドレスが間 違っている可能性がござ いますので、再度登録願い

ನು ನಟ

【事前参加申し込み完了画面】

申し込み完了

# Step 3. 事前動作確認 スポックス スポックス Step 4. 当日視聴

登録したアドレス宛に届いた「当日視聴のご案内」メール内 の視聴画面URLにアクセスしてください。視聴画面が表示 されます。

### 【当日視聴のご案内メール】

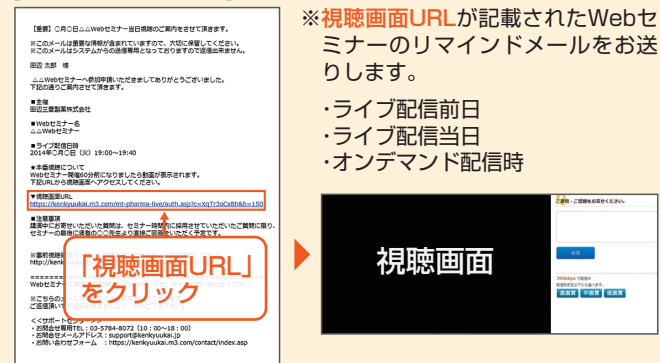

【Webセミナー事前視聴テスト画面】

をクリック

■ 画Webセミナ **DECEIOU AAA Web#3#-**

「事前視聴テストはコチラ」

【Webセミナー事前参加申し込み画面】

### Webセミナー視聴に必要な動作環境

Webセミナーをご視聴いただくためには、下記の動作環境が必要となります。 Step3.で映像が確認できない場合は、動作環境をご確認ください。

ださい。

Step1.と同じWebセミナー 1 URLにアクセスして頂き、黄 色いボタン「事前視聴テスト はコチラ」をクリックしてく

2) 再生ボタンを押して、映像が 再生されれば成功です。

### ○パソコンでのご視聴

- Windows OS※11: 11/10/8.1、mac OS : 最新版
- ブラウザ<sup>※2,※3</sup> : Microsoft Edge、Mozilla Firefox、 Google Chrome、Mac Safari
- ○iPhone、iPad、iPodでのご視聴 ・ OS : iOS10以上 ・ ブラウザ※2 : Safari

## ○Androidでのご視聴

- ・OS : Android 6以上
	- ・ ブラウザ※2 : Google Chrome
- ※1 : Windows 8.1/10 については、デスクトップモードで動作確認しております。デスクトップモードでご利用ください。
- ※2 : ブラウザのJavaScriptおよびCookie機能は有効にしてください。各ブラウザは、最新のアップデートが適用されていることを前提としています。 ※3 : Microsoft Edgeにおいて、Internet Explorer モードでの利用はできません。

## サポートセンター

TEL 03-4361-2653(土·日·祝日を除く10時~18時) E-mail support@kenkyuukai.jp

※ライブ配信当日は、Webセミナー終了までサポートいたします。

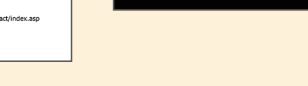